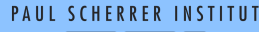

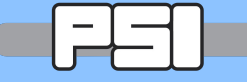

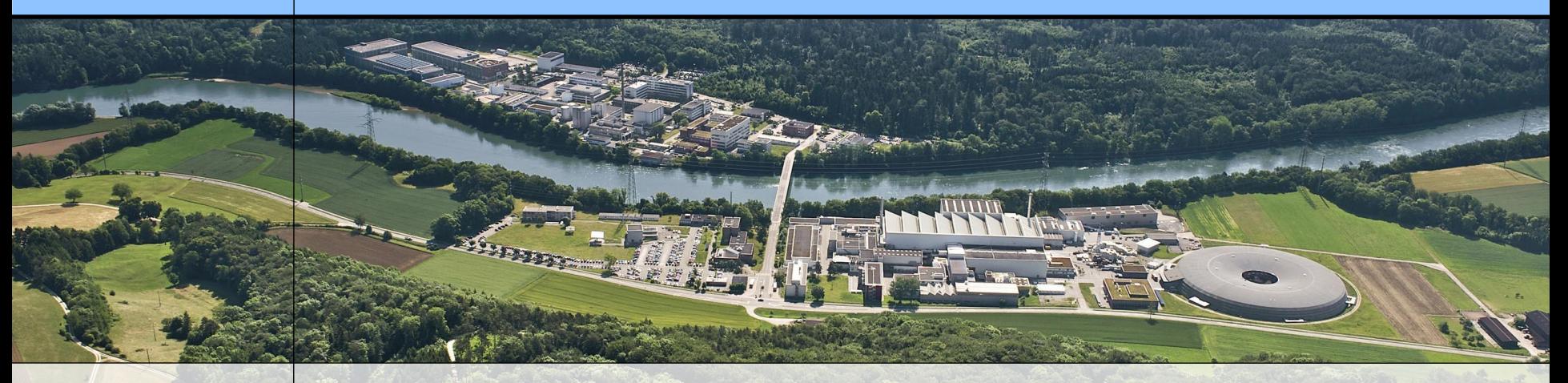

## **Wir schaffen Wissen – heute für morgen**

### **Paul Scherrer Institut**

Fabio Martinelli

Forum on Scheduler and Queuing Systems

**SGE 6.2u5 Accounting and Reporting Console ( ARCo )**

PSI, 18 May 2011

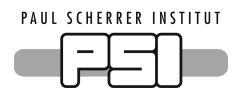

#### **Intro**

SGE @ PSI T3 qacct vs DB SGE dbwriter DB CLI DB phpMyAdmin DB ARCo DB cron+arcorun **Conclusions** 

# **Contents and Goals**

We want to share practical experiences on:

- SGE Configuration @ CMS GRID T3 site.
- Accounting by **qacct** vs Accounting+Reporting by **SQL**
- How to setup the SGE SQL module **dbwriter**
- How to browse SGE statistics ( **CLI**, **phpMyAdmin, ARCo** )
- How to graph SGE statistics ( **ARCo** )
- How to generate HTML,CSV,PDF,XML statistics by **arcorun**

### SGE ARCO Ref:

<http://wikis.sun.com/display/gridengine62u5/Accounting+and+Reporting+Console>

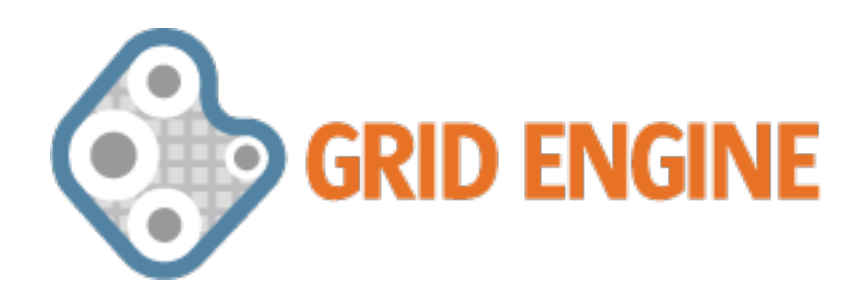

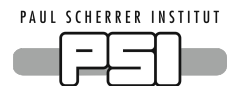

## **SGE 6.2u5 Accounting and Reporting Console ( ARCo )**

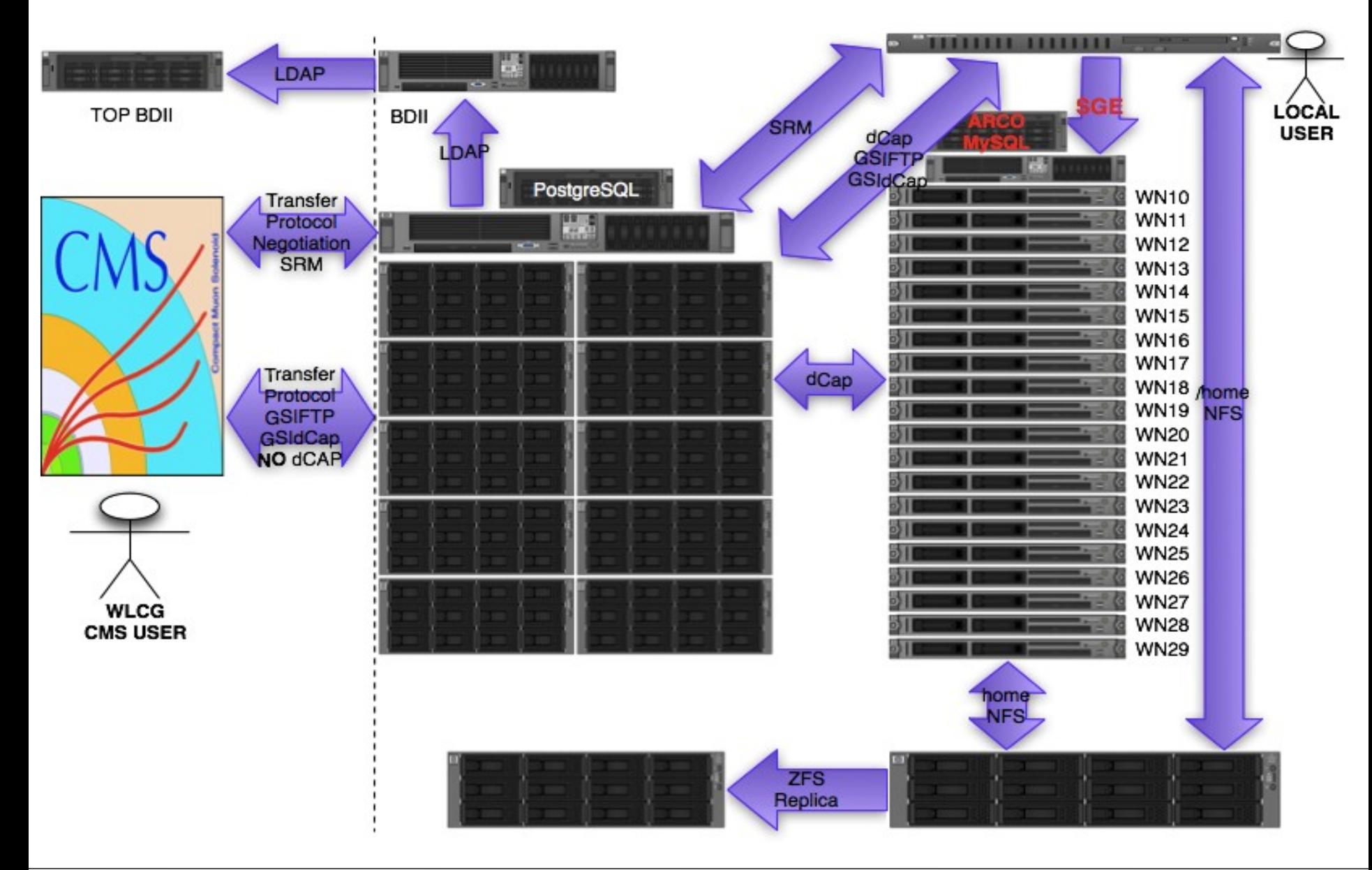

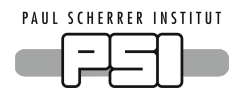

**Intro SGE @ PSI T3** qacct vs DB SGE dbwriter DB CLI DB phpMyAdmin Solution: DB ARCo DB cron+arcorun **Conclusions** 

 Which SGE configuration ? Quite simple so far. 2 queues, **short.q**  $(1h) > \textbf{all.q} (48h)$ max 8 jobs per node ( HW constraints like RAM size )

 Assigned **sequence number** to short.q and all.q Requested to the SGE scheduler to order **by sequence** Enforced a **Quota Reservation** to avoid > 8 jobs

```
# qconf -srqs max_jobs_per_host
{
```
name max jobs per host description NONE enabled TRUE

limit queues all.q,short.q hosts  $\{\omega\}$ Blades-type-6270} to slots=8

}

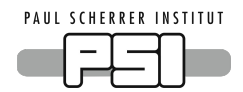

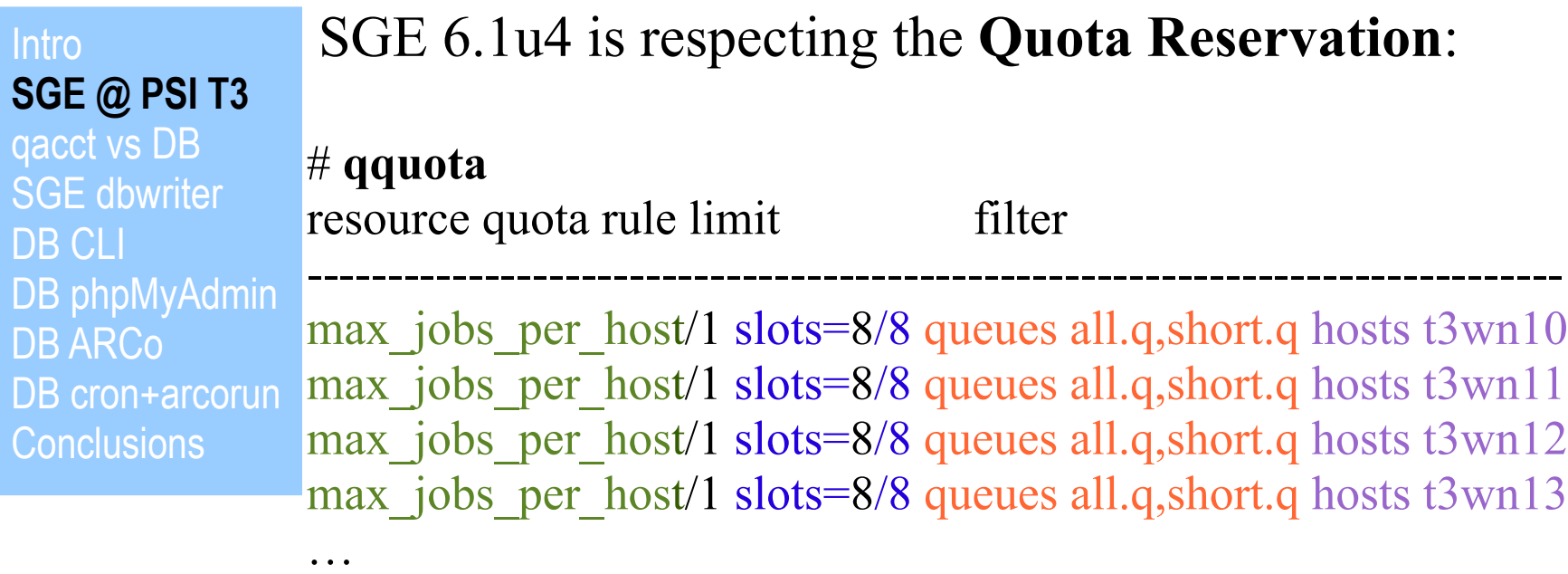

Where  $\{ \text{t3wn10}, \text{t3wn11}, \text{t3wn12}, \text{t3wn13}, \dots \} = \{ \textcircled{a} \text{Blades-type}-6270 \}$ 

## SGE **Quota Reservation** Reference:

<http://wikis.sun.com/display/GridEngine/Managing+Resource+Quotas>

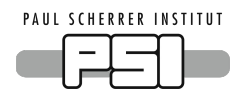

**Intro** 

**SGE @ PSI T3** qacct vs DB SGE dbwriter DB CLI DB phpMyAdmin DB ARCo DB cron+arcorun **Conclusions** 

SGE 6.1u4 manages the 20 Blades and since the beginning we enabled **accounting=true,reporting=true, joblog=true** in the its main configuration.

Today we have collected 200MB **accounting** file and 800MB **reporting** file.

The **accounting** file is parsed only by the SGE utility **qacct** while the **reporting** file, that contains job accounting, job log, host load and consumables, queue status, ... can be easily imported into a **MySQL DB**, **PostgreSQL DB** or **Oracle** DB.

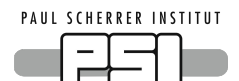

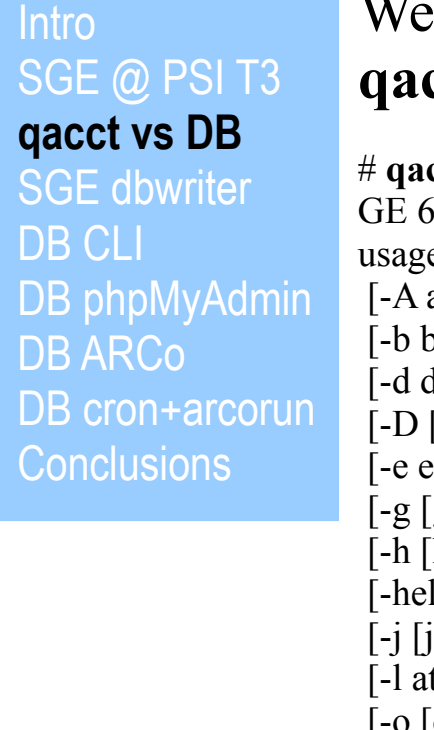

## We can retrieve limited statistics by using the SGE utility **qacct** and its input the **accounting** file :

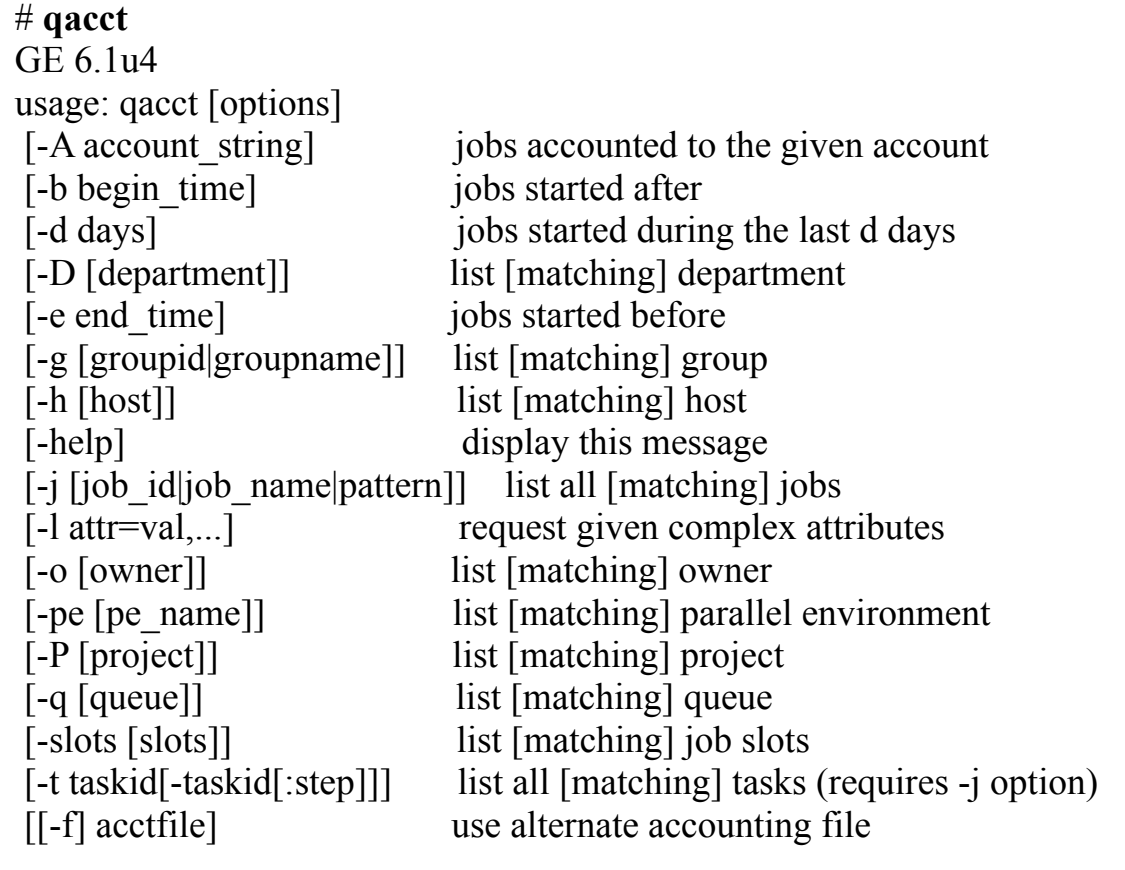

begin time, end time [[CC]YYMMDDhhmm[.SS] queue [cluster queue|queue\_instance|queue\_domain|pattern]

#### PAUL SCHERRER INSTITUT

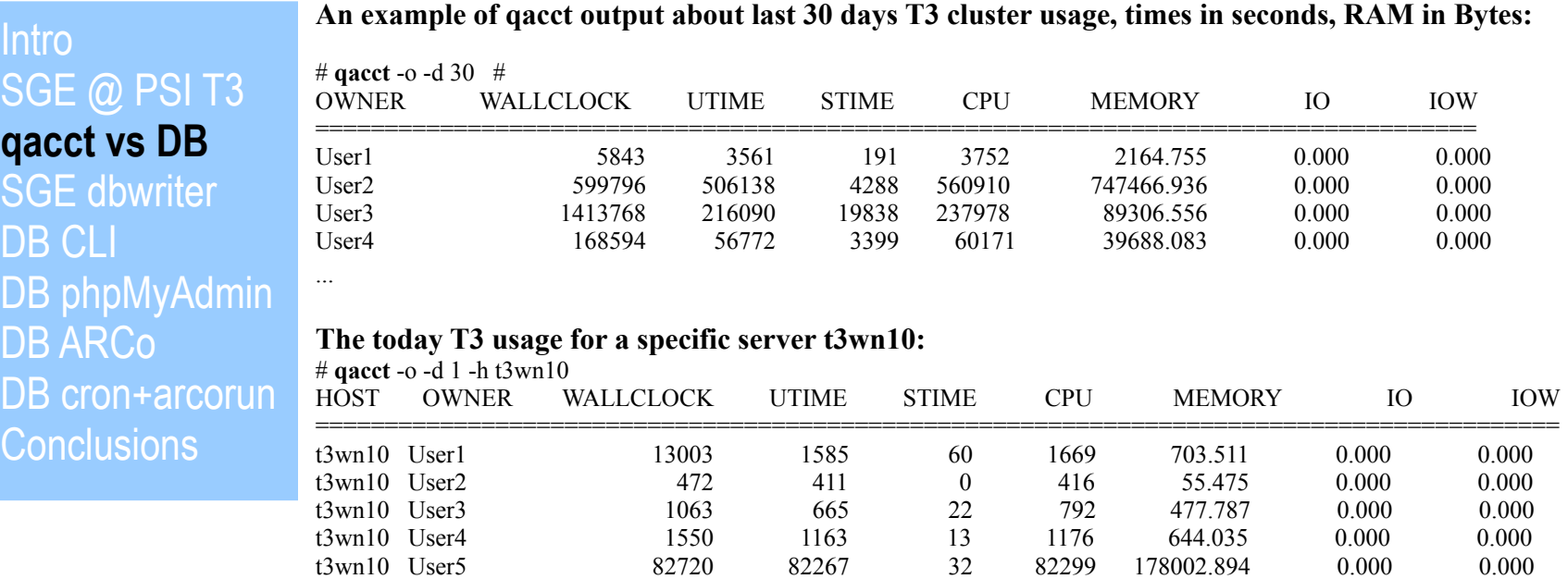

#### **Accounting for a specific JOB ( qacct output ordered in columns to show the values ):** # **qacct** -j 753172

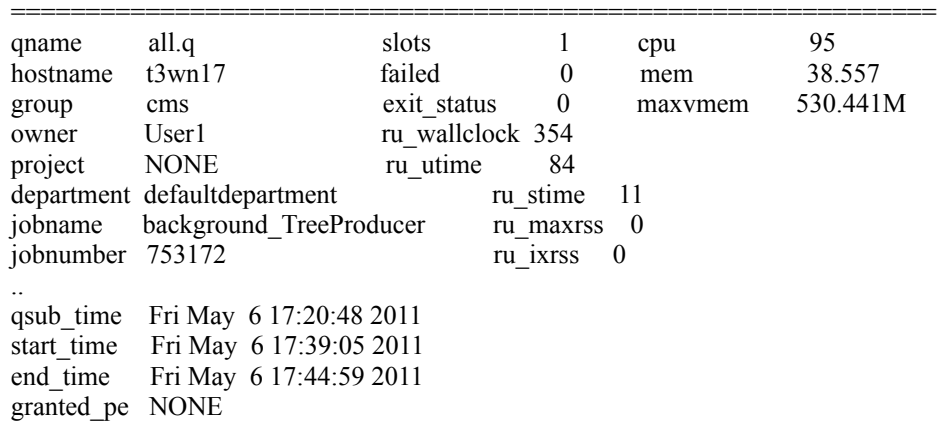

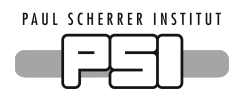

**Intro** SGE @ PSI T3 **qacct vs DB** SGE dbwriter DB CLI DB phpMyAdmin DB ARCo DB cron+arcorun **Conclusions** 

- The utility **qacct** is useful but we can't easily get sophisticated statistics, also it's output is just **plain text**.
- **qacct** parses the **accouting** file every time, performances could be bad for big sites.
- Luckily it's possible to import all the information saved in the **reporting** file inside a DB; once in production, the DB becomes a tool to design policies, (re)tune the scheduler and eventually verify if the initial policies were respected.

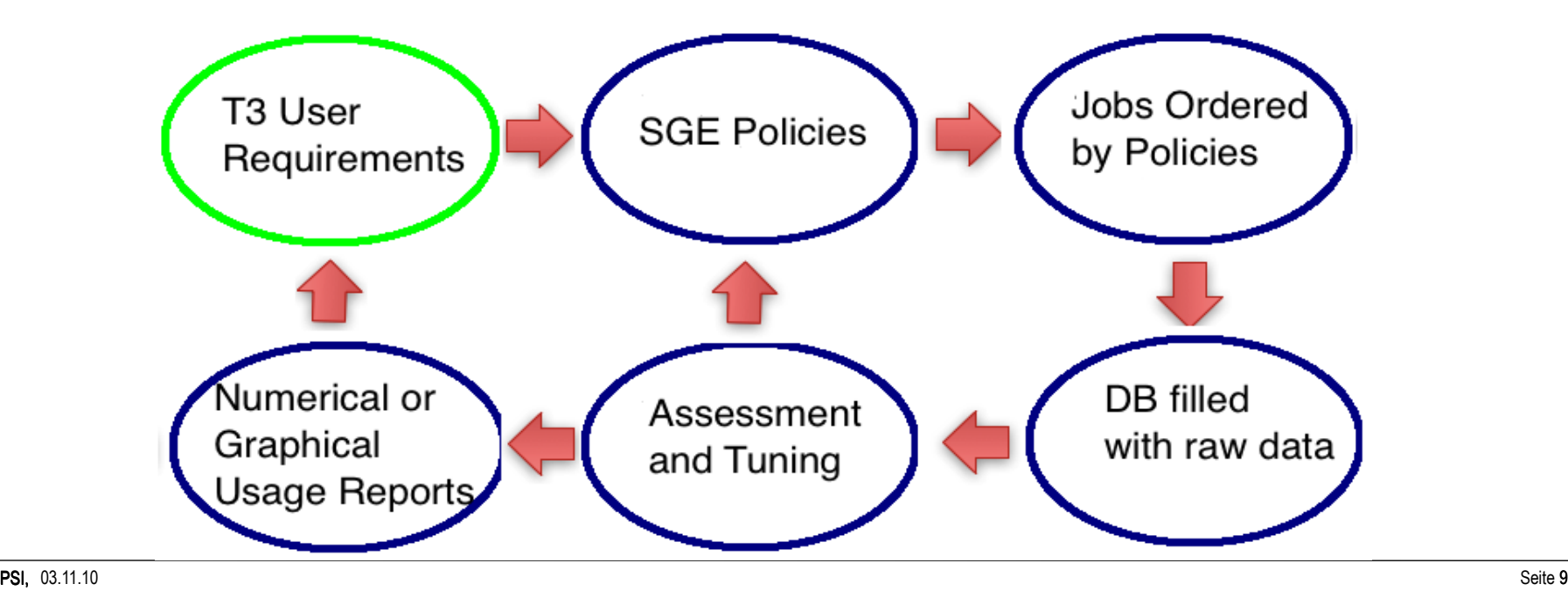

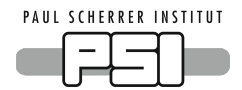

**Intro** SGE @ PSI T3 qacct vs DB **SGE dbwriter** DB CLI DB phpMyAdmin DB ARCo DB cron+arcorun **Conclusions** 

 Raw reporting data is generated by **sge\_qmaster.** This raw data is stored in the \$SGE\_ROOT/\$SGE\_CELL/common/**reporting** file. The **dbwriter** daemon reads the raw data in the **reporting** file and writes it to the SQL reporting database, where it can be accessed by tools like **mysql**, **phpMyAdmin**, **ARCo**, ..

 The **dbwriter** provides functionality that helps you to compute new values and **insert these new values into the Database**:

**Derived Values,** which values to calculate and the rules to compute: average queue utilization per hour, number of jobs finished per host, number of jobs finished per user, ...

**Deletion Rules.** you can configure **how long to keep data and what to delete:** Job, job log, share log, host values, queue\_values, project\_values, department\_values, user values, group values, advanced reservation.

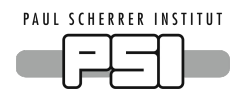

### **Intro** SGE @ PSI T3 qacct vs DB **SGE dbwriter**

DB CLI DB phpMyAdmin DB ARCo DB cron+arcorun **Conclusions** 

## How to install **dbwriter** ( already installed MySQL + created MySQL users **arco\_write** and **arco\_read** )

#### # yum install **sun-sge-arco-6.2-5.noarch.rpm** # qconf -se global | grep repo

report\_variables **cpu,np\_load\_avg,mem\_free,virtual\_free**

 $\#$  qconf -ssconf | grep schedd job info

schedd job info **true** 

- # yum install **mysql-connector-java.x86\_64**
- # cd \$SGE\_ROOT/sge/dbwriter/lib && ln -s .../mysql-connector-java.jar
- # cd \$SGE\_ROOT/dbwriter && **./inst\_dbwriter**
- # All parameters are now collected

 -------------------------------- SGE\_ROOT=/sge/gridware/sge SGE\_CELL=default JAVA\_HOME=/etc/alternatives/jre (1.6.0\_17) DB\_URL=jdbc:**mysql**://localhost:3306/sge\_arco DB\_USER=**arco\_write** READ\_USER=**arco\_read**  $INTERVAL = 120$  SPOOL\_DIR=/sge/gridware/sge/default/spool/dbwriter DERIVED\_FILE=/sge/gridware/sge/dbwriter/database/mysql/**dbwriter.xml** DEBUG\_LEVEL=FINE

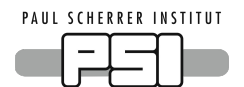

**Intro** SGE @ PSI T3 qacct vs DB **SGE dbwriter** DB CLI DB phpMyAdmin DB ARCo DB cron+arcorun **Conclusions** 

## Once the Java daemon **dbwriter** is installed you'll get:

# /gridware/sge/default/common/**dbwriter.conf** 

- # /gridware/sge/dbwriter/database/mysql/**dbwriter.xml**
- # /gridware/sge/default/spool/dbwriter/**dbwriter.log**

# /etc/init.d/**sgedbwriter**.p6444 [**start**|**stop**] [-debug]

 When started it will look for the **reporting** file, it will import its content into MySQL, and it will **remove** the **reporting** file. **( Some GRID SW affected..)**

 Our 800MB **reporting** file took 1h to process on a VMWare appliance and it produced a 1.2GB MySQL DB.

/var/lib/mysql/sge\_arco/sge\_ar\_attribute.MYI /var/lib/mysql/sge\_arco/sge\_job.MYI /var/lib/mysql/sge\_arco/sge\_ar\_log.MYI /var/lib/mysql/sge\_arco/sge\_job\_request.MYI /var/lib/mysql/sge\_arco/sge\_ar.MYI /var/lib/mysql/sge\_arco/sge\_job\_usage.MYI /var/lib/mysql/sge\_arco/sge\_ar\_resource\_usage.MYI /var/lib/mysql/sge\_arco/sge\_project.MYI /var/lib/mysql/sge\_arco/sge\_ar\_usage.MYI /var/lib/mysql/sge\_arco/sge\_project\_values.MYI /var/lib/mysql/sge\_arco/sge\_checkpoint.MYI /var/lib/mysql/sge\_arco/sge\_queue.MYI /var/lib/mysql/sge\_arco/sge\_department.MYI /var/lib/mysql/sge\_arco/sge\_queue\_values.MYI /var/lib/mysql/sge\_arco/sge\_department\_values.MYI /var/lib/mysql/sge\_arco/sge\_share\_log.MYI /var/lib/mysql/sge\_arco/sge\_group.MYI /var/lib/mysql/sge\_arco/sge\_statistic.MYI /var/lib/mysql/sge\_arco/sge\_group\_values.MYI /var/lib/mysql/sge\_arco/sge\_statistic\_values.MYI /var/lib/mysql/sge\_arco/sge\_host.MYI /var/lib/mysql/sge\_arco/sge\_user.MYI /var/lib/mysql/sge\_arco/sge\_host\_values.MYI /var/lib/mysql/sge\_arco/sge\_user\_values.MYI /var/lib/mysql/sge\_arco/sge\_job\_log.MYI /var/lib/mysql/sge\_arco/sge\_version.MYI

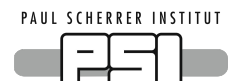

**Intro** SGE @ PSI T3 qacct vs DB **DB CLI** DB phpMyAdmin DB ARCo DB cron+arcorun **Conclusions** 

## The SGE DB is configured with many useful VIEWs;

mysql> describe **view\_accounting;**

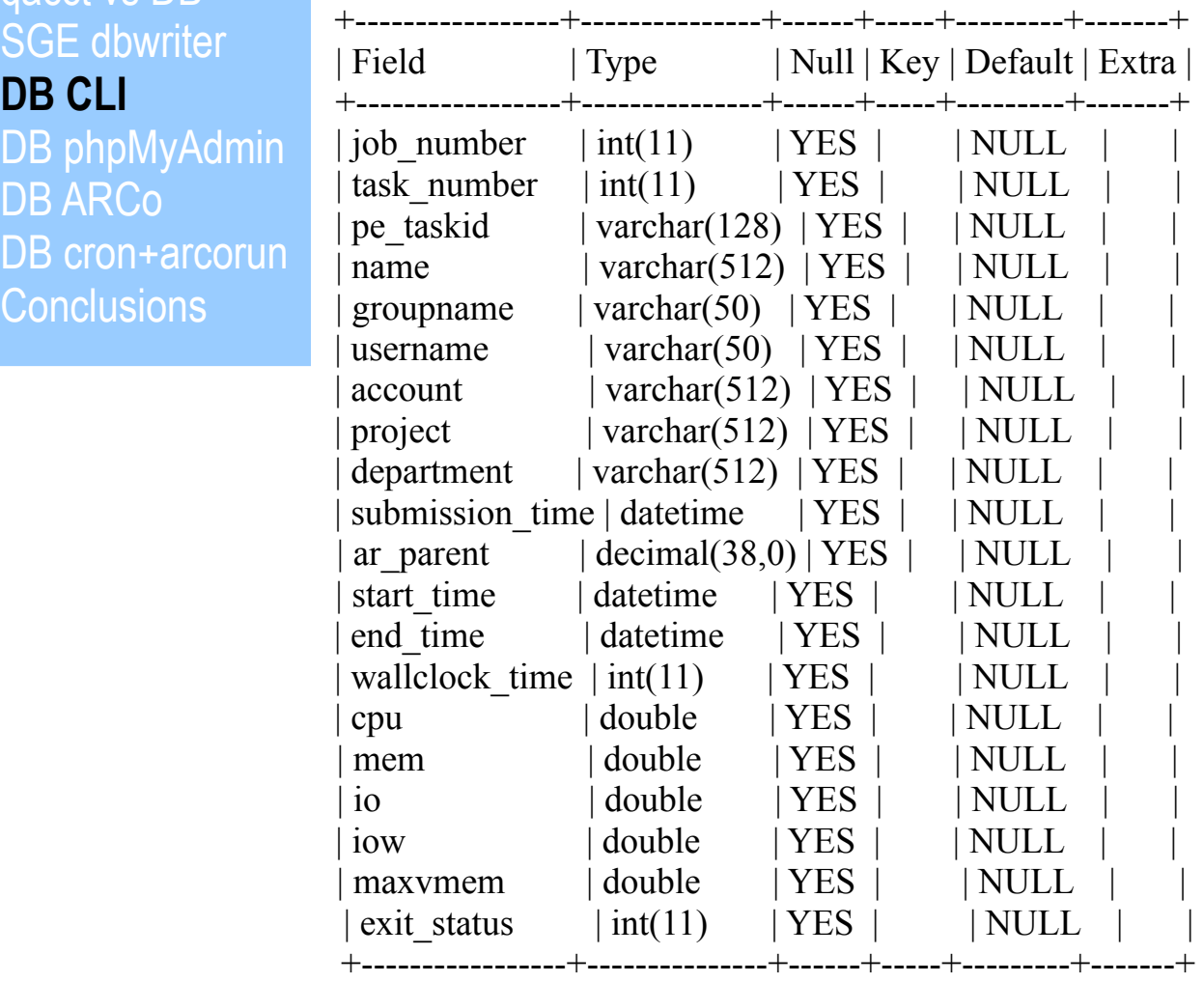

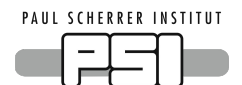

**Intro** SGE @ PSI T3 qacct vs DB SGE dbwriter **DB CLI** DB phpMyAdmin DB ARCo DB cron+arcorun **Conclusions** 

## Queries by CLI:

**Who were the most WALL TIME demanding Users during May 2010 ?** mysql> SELECT username AS "user", SUM(wallclock\_time)/86400 AS SUM\_WALL\_day, SUM(cpu)/86400 AS SUM\_CPU\_days FROM **view\_accounting** WHERE start\_time >= '2010-05-**01**' AND end\_time <= '2010-05-**31**' GROUP BY username ORDER BY SUM\_WALL\_days DESC LIMIT 6;

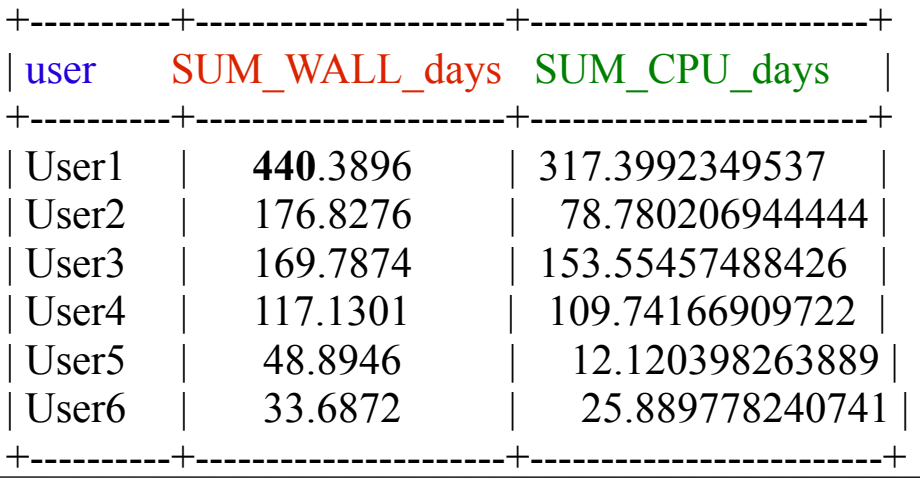

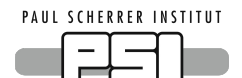

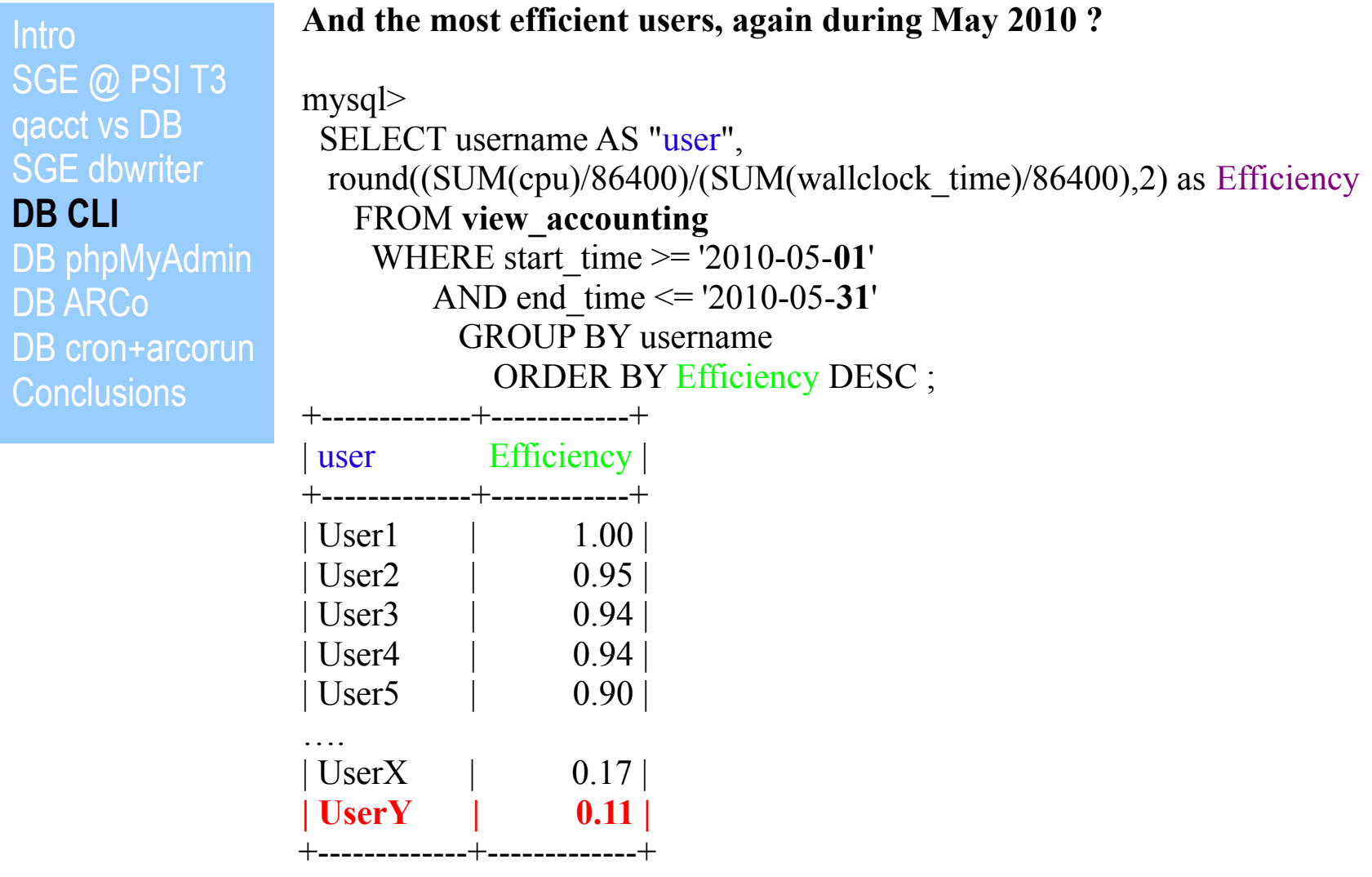

**We hope UserY wasn't the most WALL TIME demanding user !** .

 $\overline{a}$ 

# PAUL SCHERRER INSTITUT

**sg** 

# **SGE 6.2u5 Accounting and Reporting Console (ARCo)**

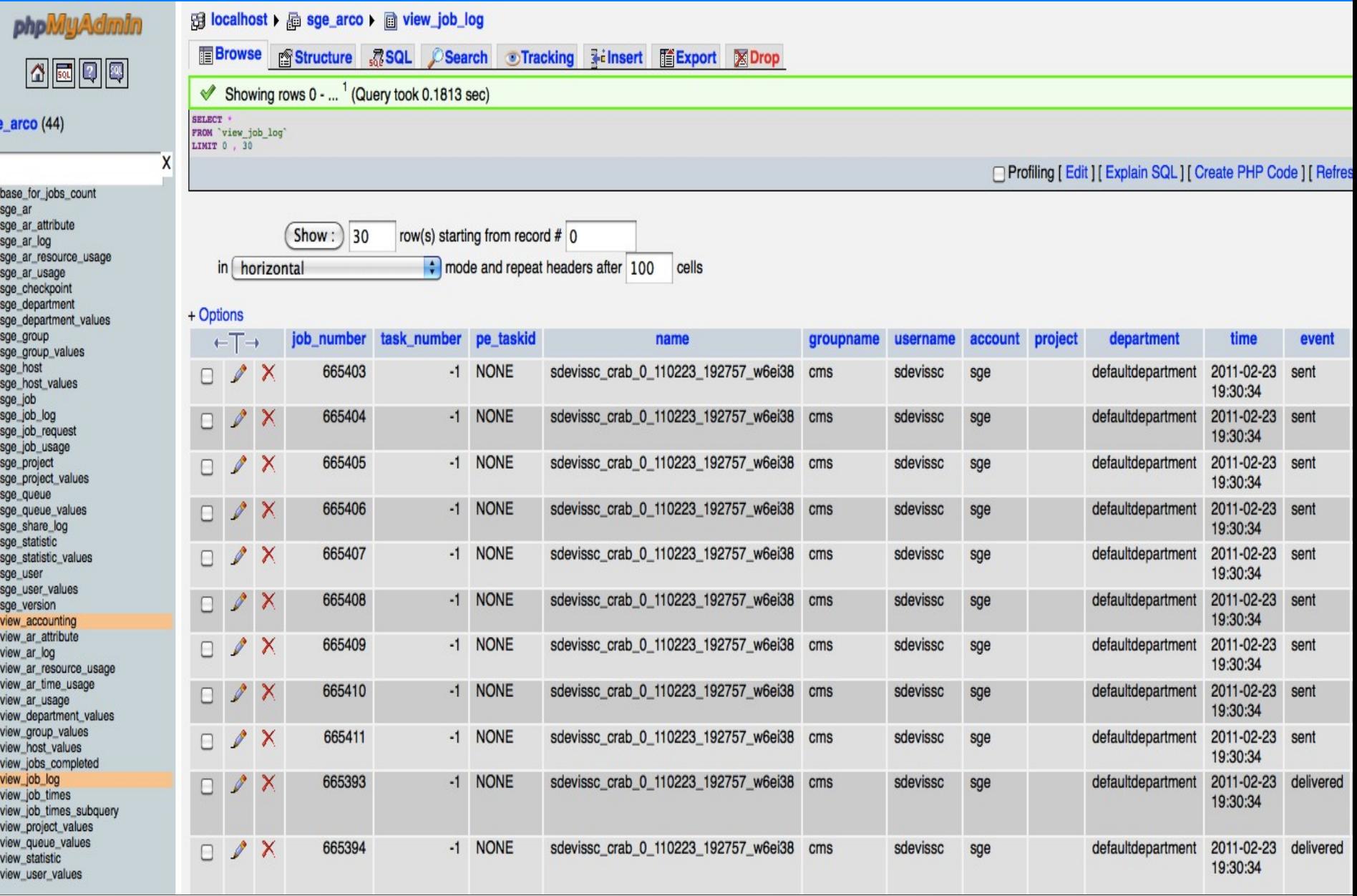

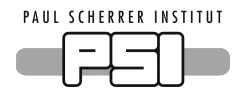

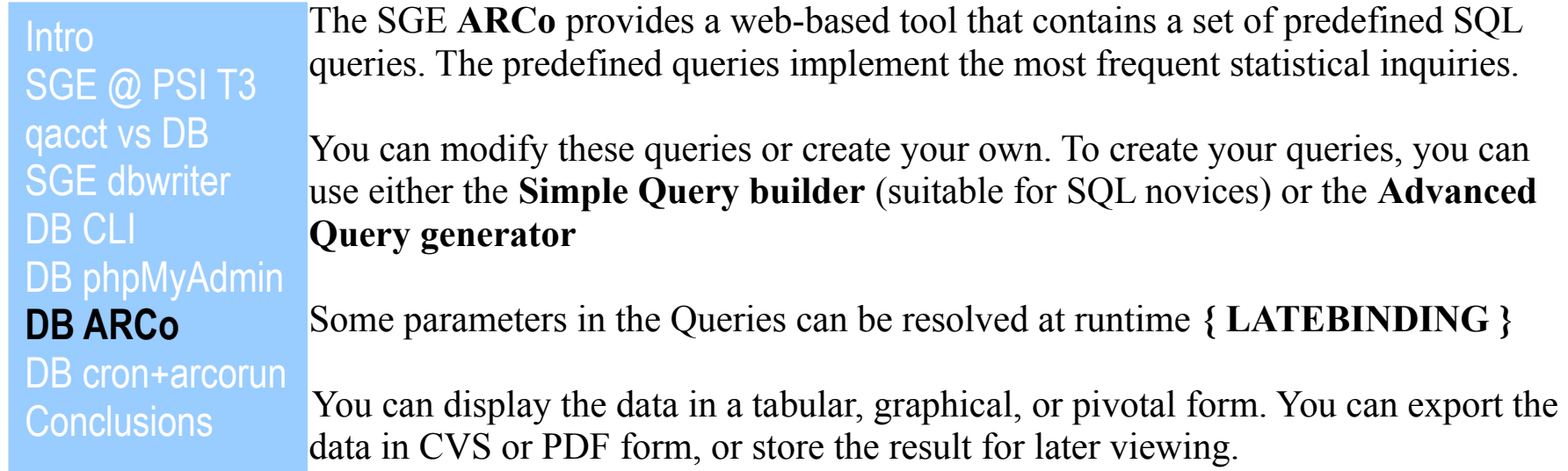

**ARCo** application is hosted inside the **The Java Web Console** container that provides a common location for users to access web-based system management applications. You access the web console by logging in through a secure **https** port with one of several supported web browsers. The single entry point that the web console provides eliminates the need to learn URLs for multiple applications. In addition, the single entry point provides **user authentication and authorization** for **all** applications that are registered with the web console.

All web console-based applications conform to **the same user interface guidelines**, which enhances ease of use. The web console also provides **auditing** of user sessions and **logging** service for all registered applications.

<http://docs.huihoo.com/opensolaris/system-administration-guide-basic-administration/html/ch03s02.html>

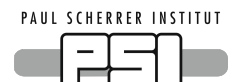

**Intro** SGE @ PSI T3 qacct vs DB SGE dbwriter DB CLI DB phpMyAdmin **DB ARCo** DB cron+arcorun

**Conclusions** 

How to install the **SUN Java Web Console** on Linux required by **ARCo**:

# unzip webconsole3.0.2-linux.targz.zip Archive: webconsole3.0.2-linux.targz.zip inflating: sge6\_2u5/webconsole3.0.2-linux.tar.gz # cd sge6  $2u5/$ # tar -xzvf webconsole3.0.2-linux.tar.gz SUNWjato-2.1.5.i386.**rpm** SUNWjatodmo-2.1.5.i386.**rpm** SUNWjatodoc-2.1.5.i386.**rpm** SUNWmcon-3.0.2-5.i386.**rpm** SUNWmconr-3.0.2-5.i386.**rpm** SUNWmcos-3.0.2-5.i386.**rpm** SUNWmcosx-3.0.2-5.i386.**rpm** SUNWmctag-3.0.2-5.i386.**rpm** config\_properties.tpl jdk-1\_5\_0\_04-linux-i586.**rpm** setup sun-javahelp-2.0\_01-fcs.i586.**rpm** .pkgrc .setup\_default #

#### PAUL SCHERRER INSTITUT **SGE 6.2u5 Accounting and Reporting Console ( ARCo )**

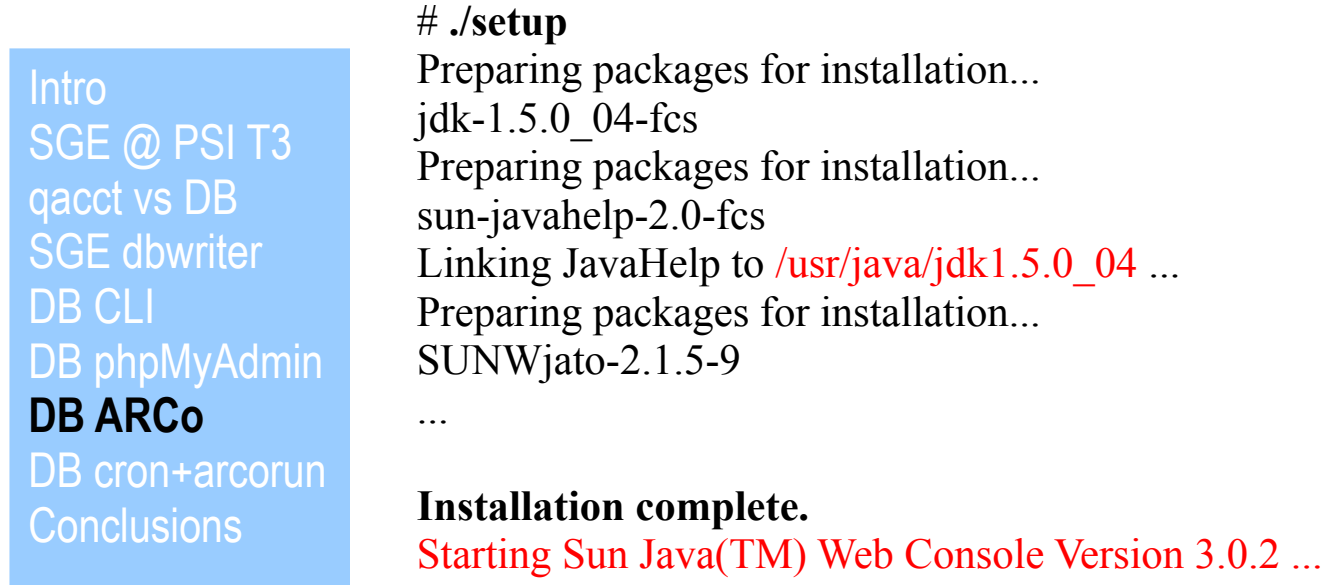

The console is running.

# **netstat** -tpln |grep java tcp 0 0 :::6789 :::\* LISTEN 7013/java

# **wcadmin** list -a

Deployed web applications (application name, context name, status):

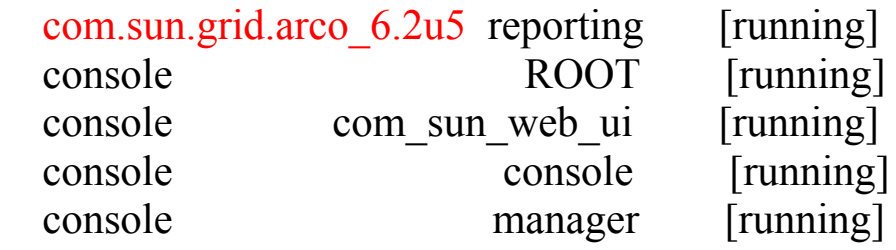

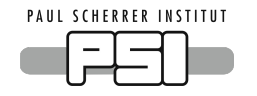

# **SGE 6.2u5 Accounting and Reporting Console (ARCo)**

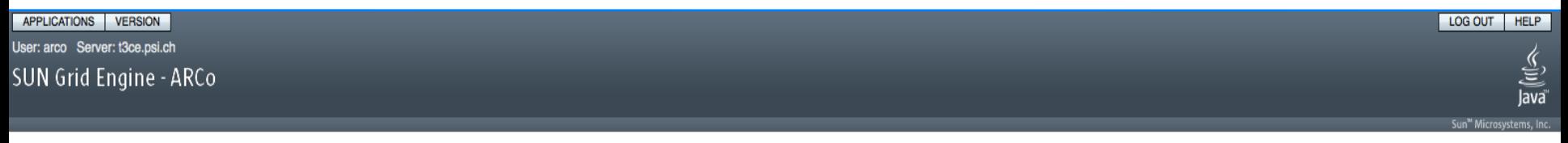

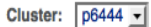

#### **Overview**

List all defined queries and results

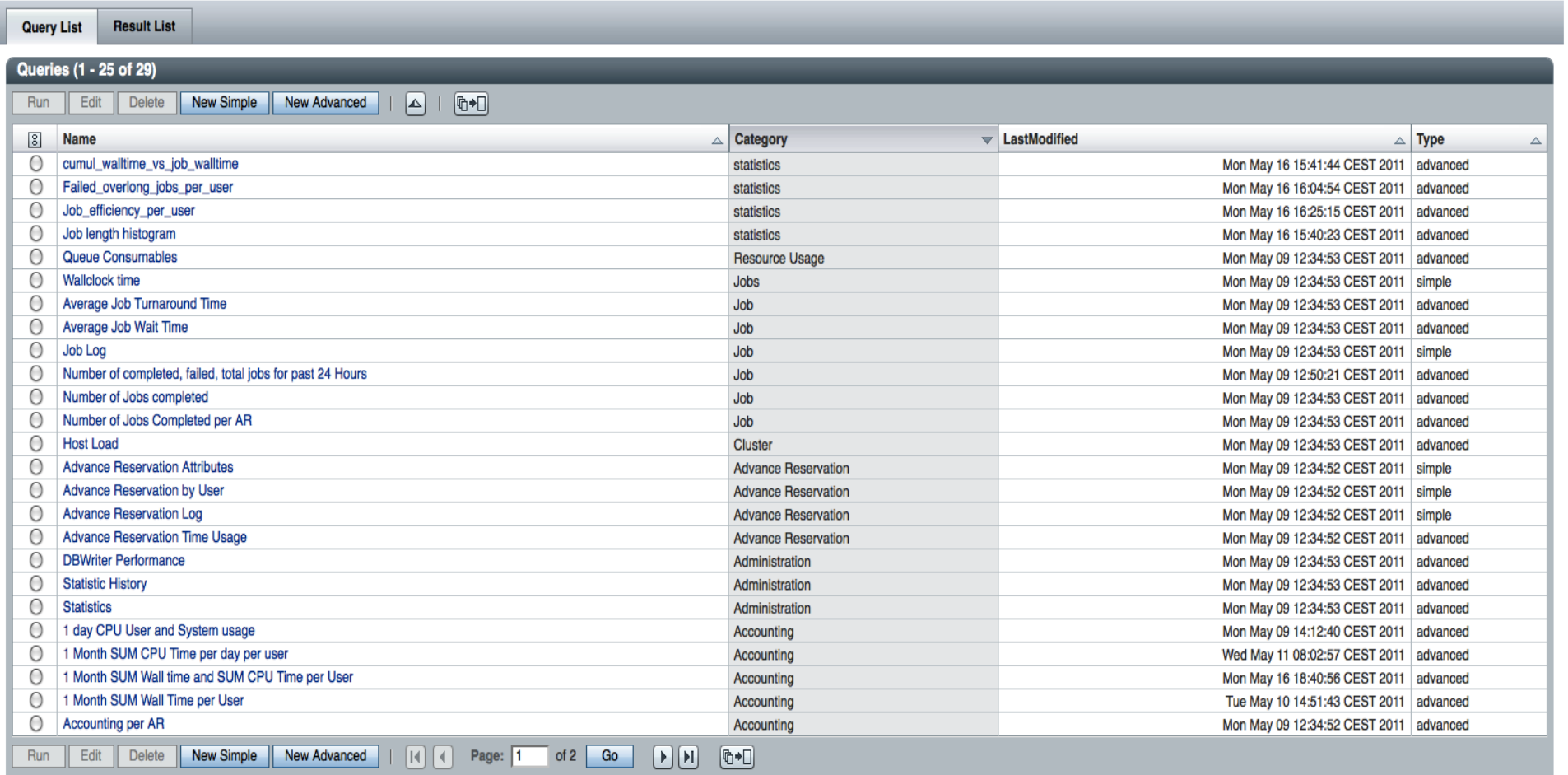

# **SGE 6.2u5 Accounting and Reporting Console (ARCo)**

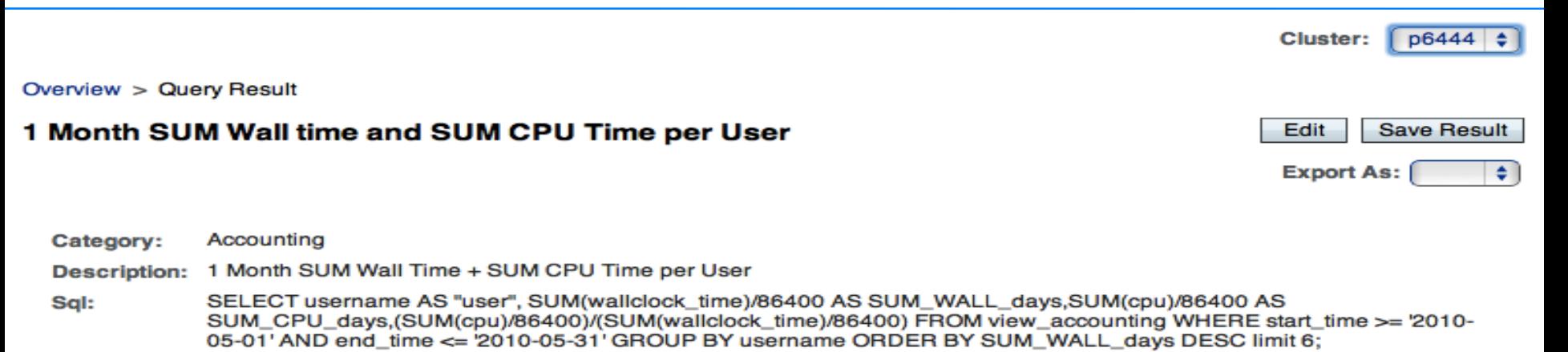

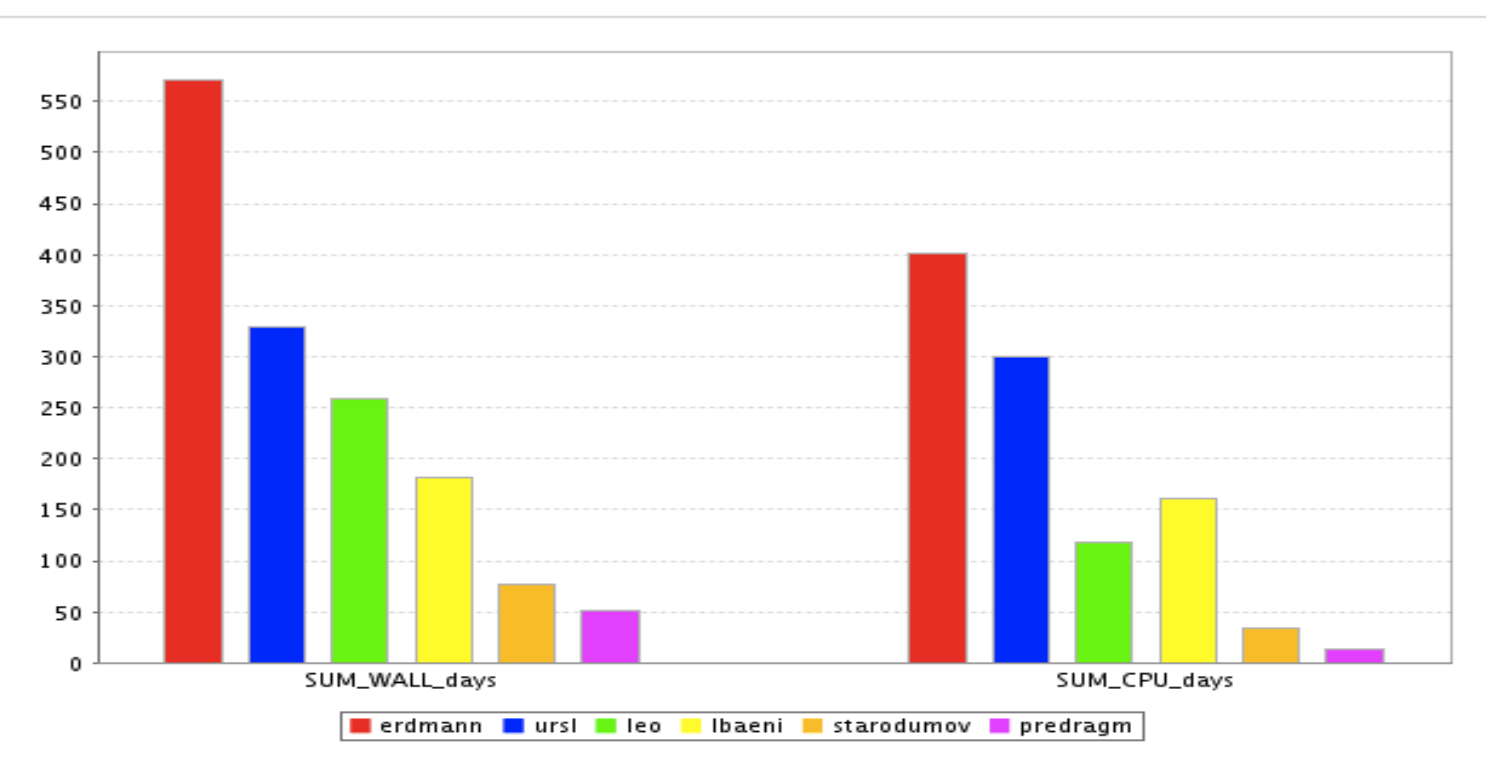

**PAUL SCHERRER INSTITUT** 

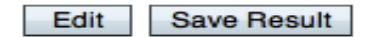

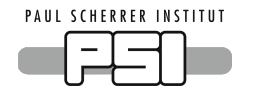

#### Overview > Query Result

#### Jobs per hours per users

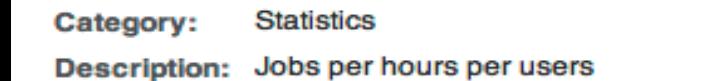

SELECT s as Jobs\_Length\_inHours\_since\_01Jan2009, username as User, c as Jobs FROM view\_lenghts\_users\_amount Sql:

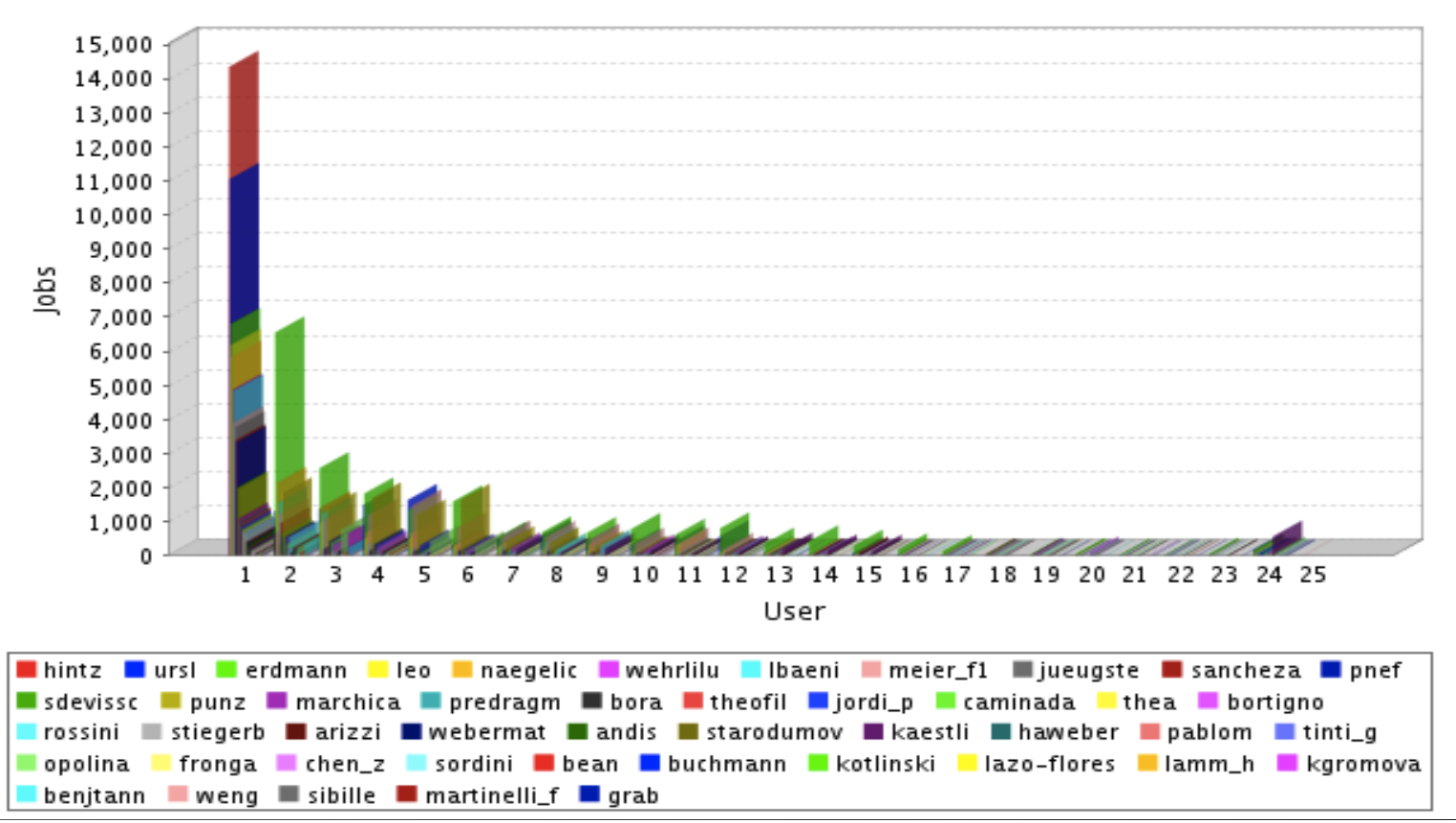

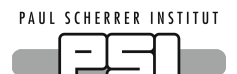

## **SGE 6.2u5 Accounting and Reporting Console ( ARCo )**

## #\$SGE\_ROOT/\$SGE\_CELL/arco/reporting/**arcorun**

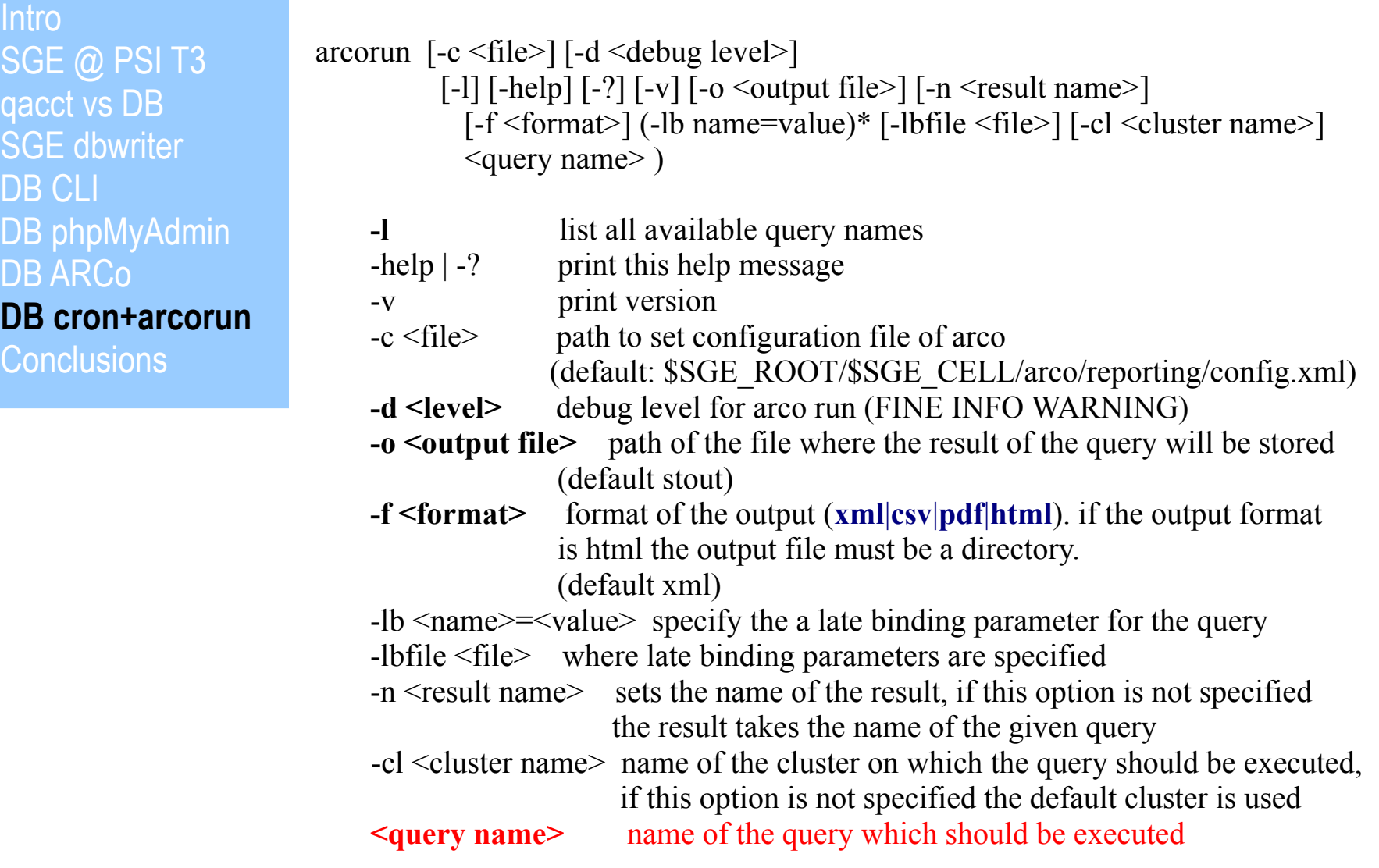

 $\overline{a}$ 

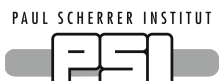

# **SGE 6.2u5 Accounting and Reporting Console ( ARCo )**

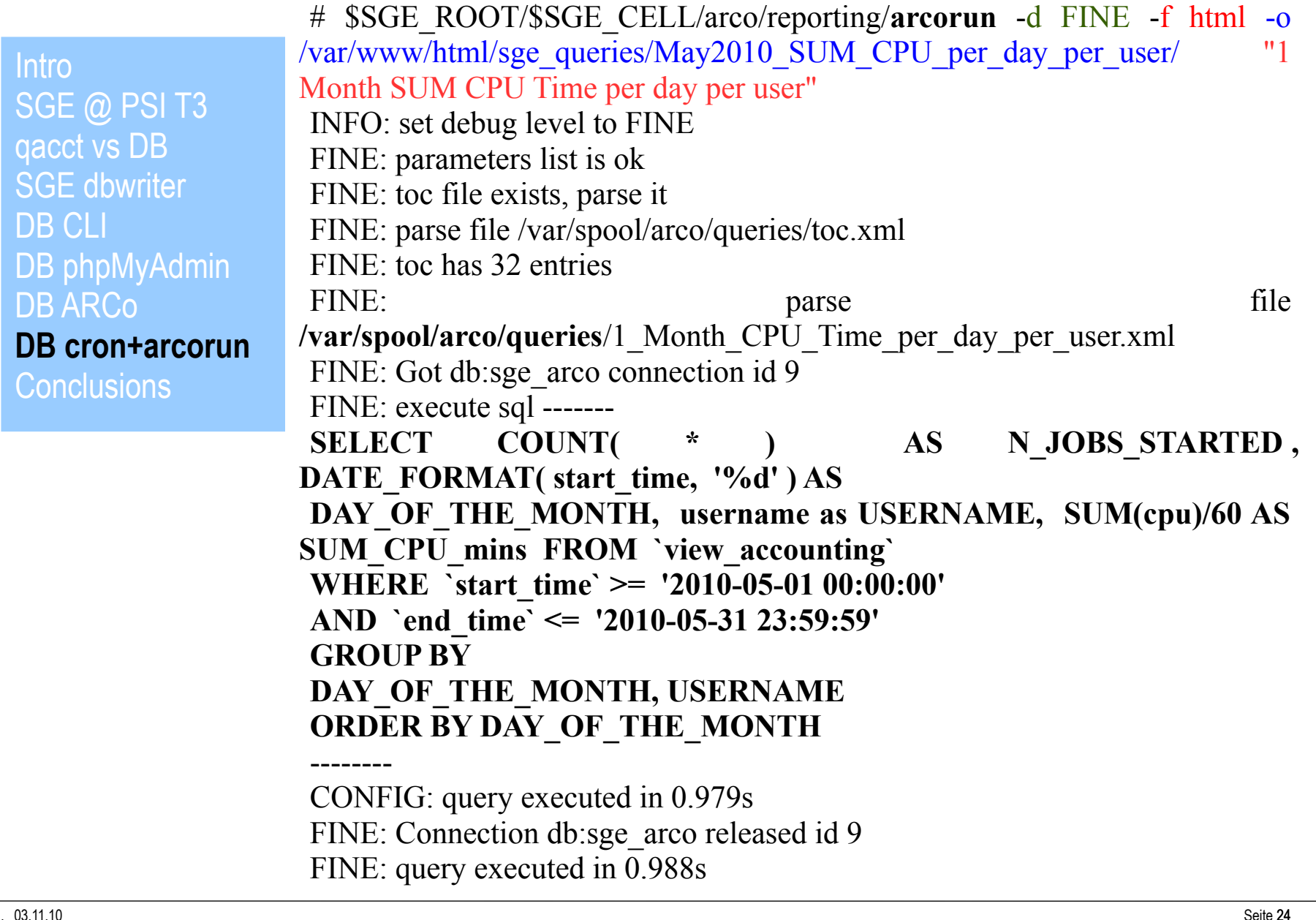

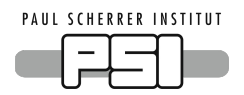

**Intro** SGE @ PSI T3 qacct vs DB SGE dbwriter DB CLI DB phpMyAdmin DB ARCo DB cron+arcorun **Conclusions**

 We consider the SGE ARCo module a key component to understand the PSI T3 usage during the last Days, Months and Years and to create Usage Reports.

If well documented, its installation takes just 1h for the components + O(**reporting** file) to populate the DB. The online documentation is quite minimal but we can support you, simply let's try.

- It's a professional solution, free of charge until 6.2u5.
- By using **XML** files and **standard VIEWs** SGE Sites can **share** interesting queries based on the same metrics and create similar Reports.
- We didn't try, but it also supports **multi-cluster installation ( GRID accounting ? )**